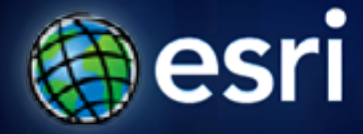

**Esri International User Conference** | **San Diego, CA Technical Workshops** | **July 2011**

# **Under the Hood of the Esri Hydro Viewer**

Kenny Ling & Caitlin Scopel

#### **Presentation Outline**

- **Hydro Basemap: multi-scale web map**
	- **Value: Reference map**
- **Web Mapping Application: Hydro Viewer**
	- **Adds functionality to the map**

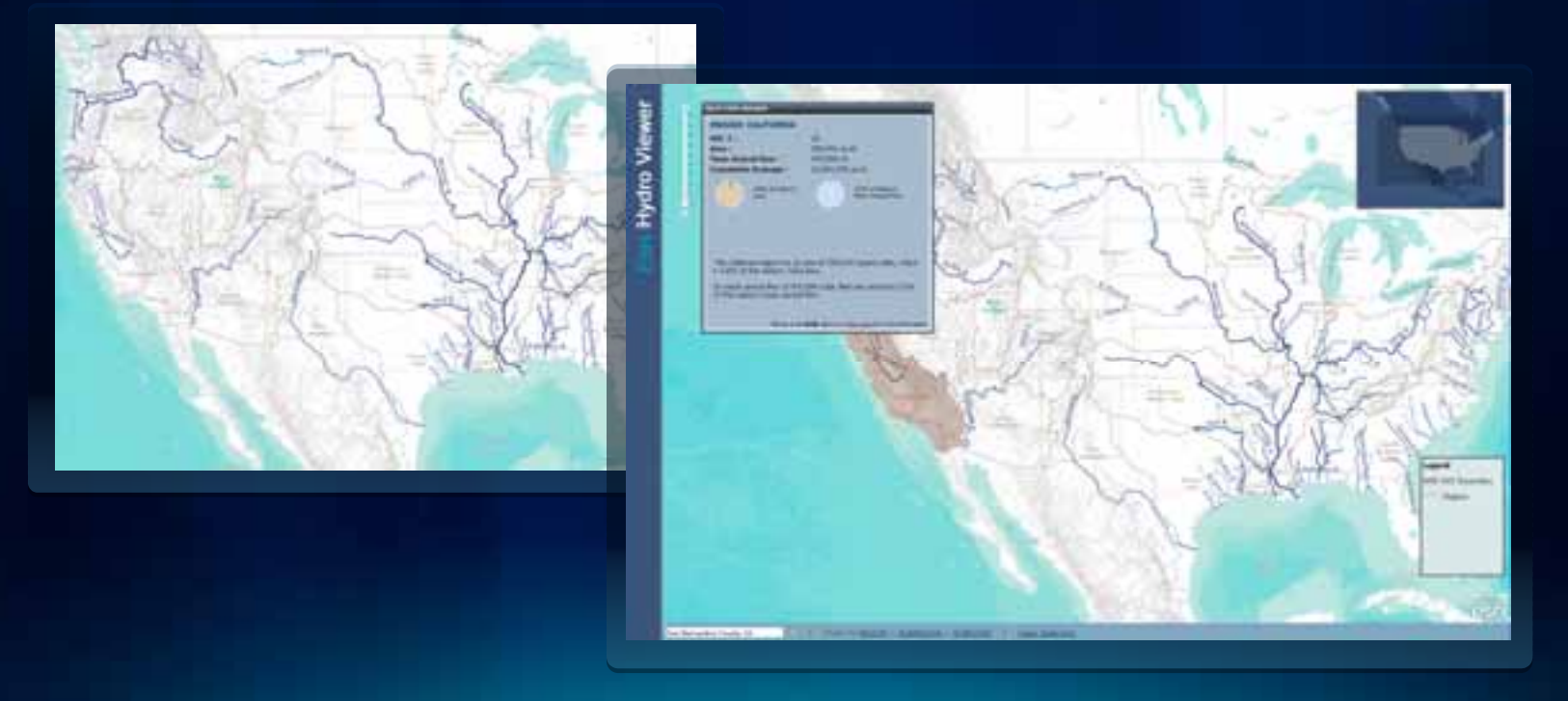

### **Hydro Basemap**

#### • **Hydro Reference Overlay**

- **Hydro-centric reference map built to support operational hydro data layers for medium- and regionalscale analyses.**
- **Cached, multi-scale web map**
- **Uses NHD and NHDPlus data**
- **Reference layer just like the World Topo Map**
- **World Terrain Base**
- **Hydro Basemap**
	- **built with rich and complex NHD dataset**

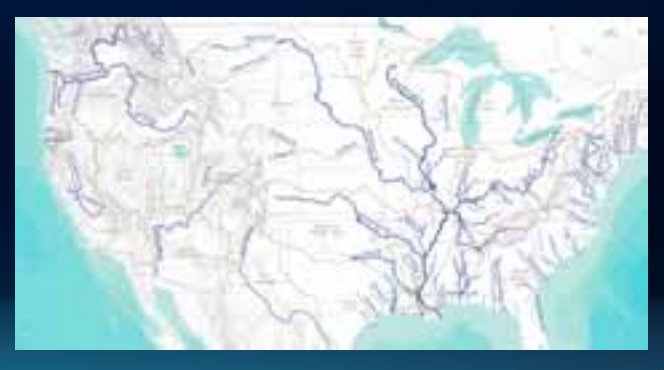

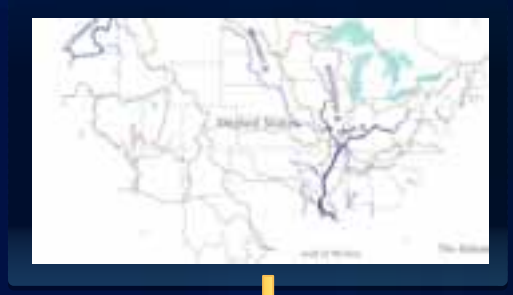

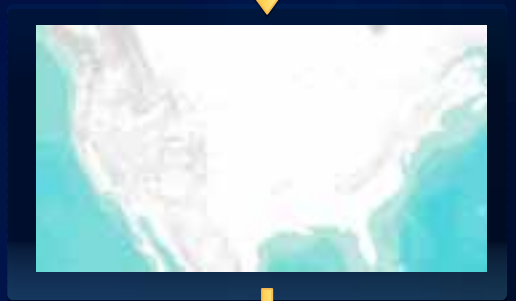

#### **Hydro Basemap**

- **What is it used for?**
	- **Reference map for hydro related projects, maps and applications**
- **How to use it?**
	- **ArcGIS.com**
	- **Web Mapping Application**

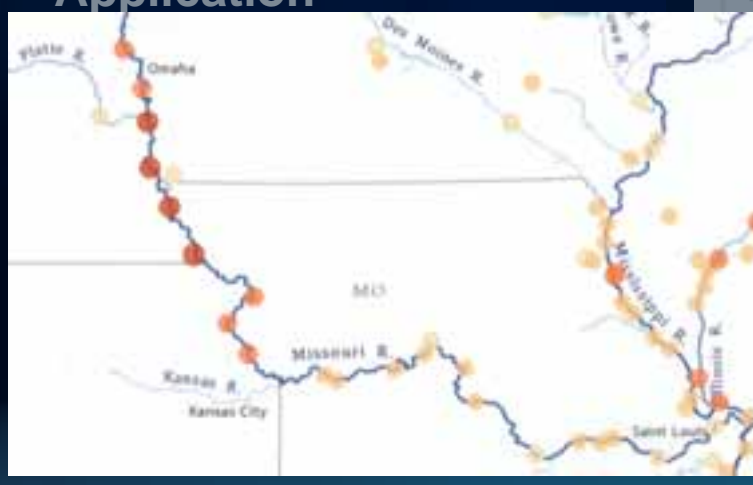

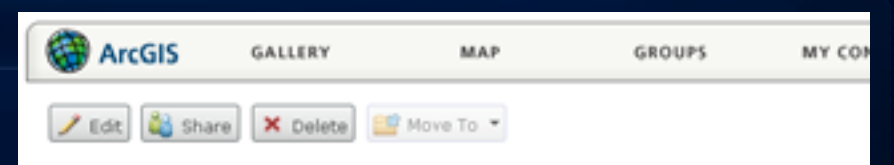

#### **Hydro Basemap**

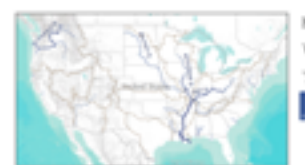

Hydro Reference Overlay with Terrain Base Web Map by coscopel (last modified: May 23, 2011) thromateur (0 ratings, 54 views) **Facebook** Twitter

#### Open w

#### Description

The Hydro Basemap is a multi-scale web map comprised of the Hydro Reference Overlay cached map service and the World Terrain Basemap from ArcGIS Online. The two combine to make the Hydro Basemap of the United States for "147M to 18K scales.

The Hydro Basemap is a hydrography-centric web map created with the following:

#### **Abdeo** features:

DPlus Flowlines, which contain mean annual flow values, D Hydrographic Units, **HD** Waterbodies. **BD** Areas, and ms

**Bence features:** 

eAtlas administrative boundaries, . Census cities.

eAtlas streets, and e Atlas airports

ap was designed to highlight hydrography in context with less prominent reference nation.

as a basemap for online hydro mapping applications OR as a basemap in ArcGIS Desktop ts.

- **Why create the viewer?**
	- **Showcase the maps**
	- **User interaction**
	- **Easy navigation**
	- **Visualize the data**
	- **User interface**
- **What's the big deal?**
	- **Adds value to the basemap**
	- **Turns the map from a static object into an interactive information center**

#### • **Demo**

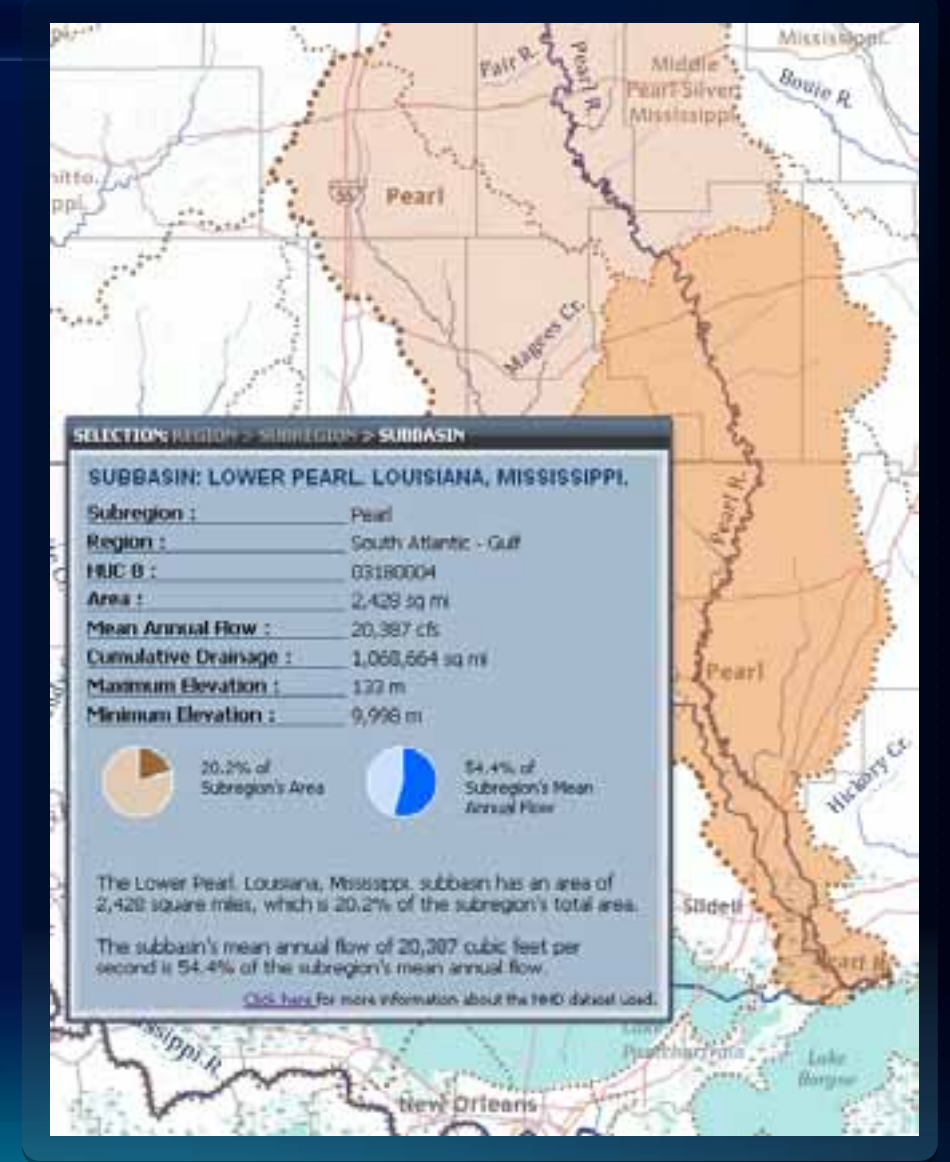

- **Application architecture**
	- **Javascript API**
	- **Dojo, Sencha/ExtJS toolkits**
	- **Google Charts**
- **4 map services**
	- **Reference**
	- **Terrain**
	- **Overview**
	- **HUC query**

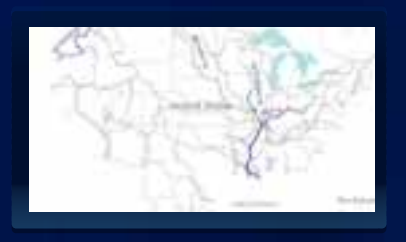

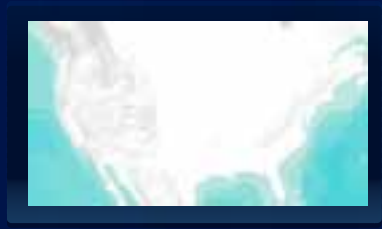

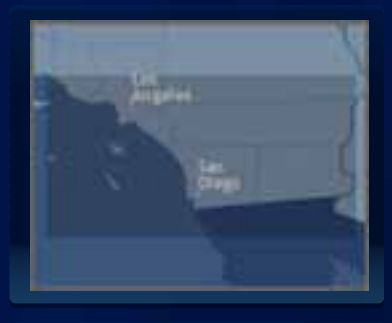

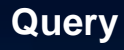

- **Widgets**
	- **Overview map**
		- **How to add overview map that is different from base map**

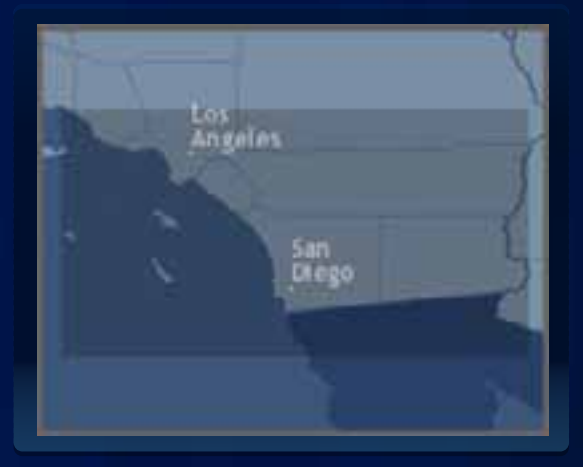

var overviewLayer = new esri.layers.ArcGISTiledMapServiceLayer(overviewUrl, {visible:false}); var terrainLayer = new esri.layers.ArcGISTiledMapServiceLayer(terrainUrl); var referenceLayer = new esri.layers.ArcGISTiledMapServiceLayer(referenceUrl);

map.addLayers([overviewLayer, terrainLayer, referenceLayer]);

```
dojo.connect(map, 'onLayersAddResult', function(results){
overviewMapDijit = new esri.dijit.OverviewMap({ map: map, opacity: 0.2, expandFactor: 0.8 }, dojo.byId("overview-control"));
overviewMapDijit.startup();
) :
```
- **Widgets**
	- **Overview map**
		- **Design**
			- **Layers**
				- <sup>o</sup>**Scale dependencies**
			- **Color Scheme**

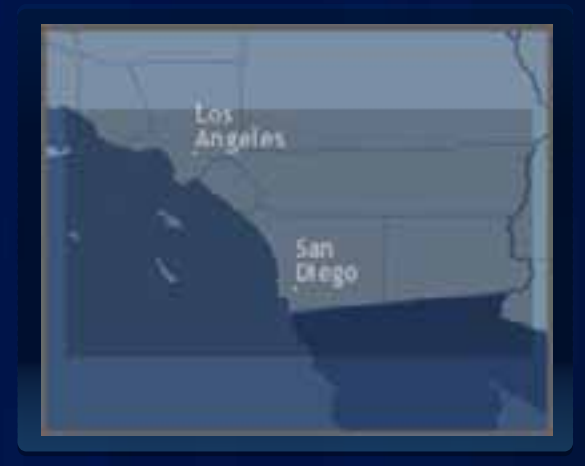

- **Widgets**
	- **Legend**
		-

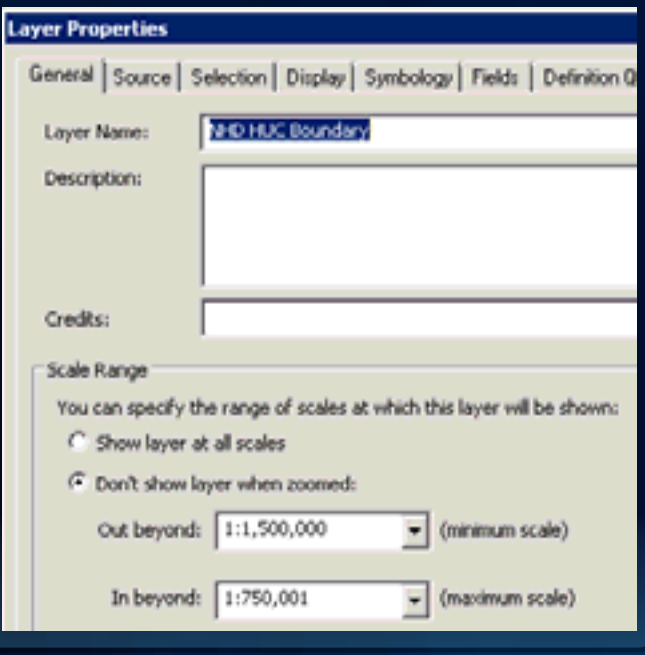

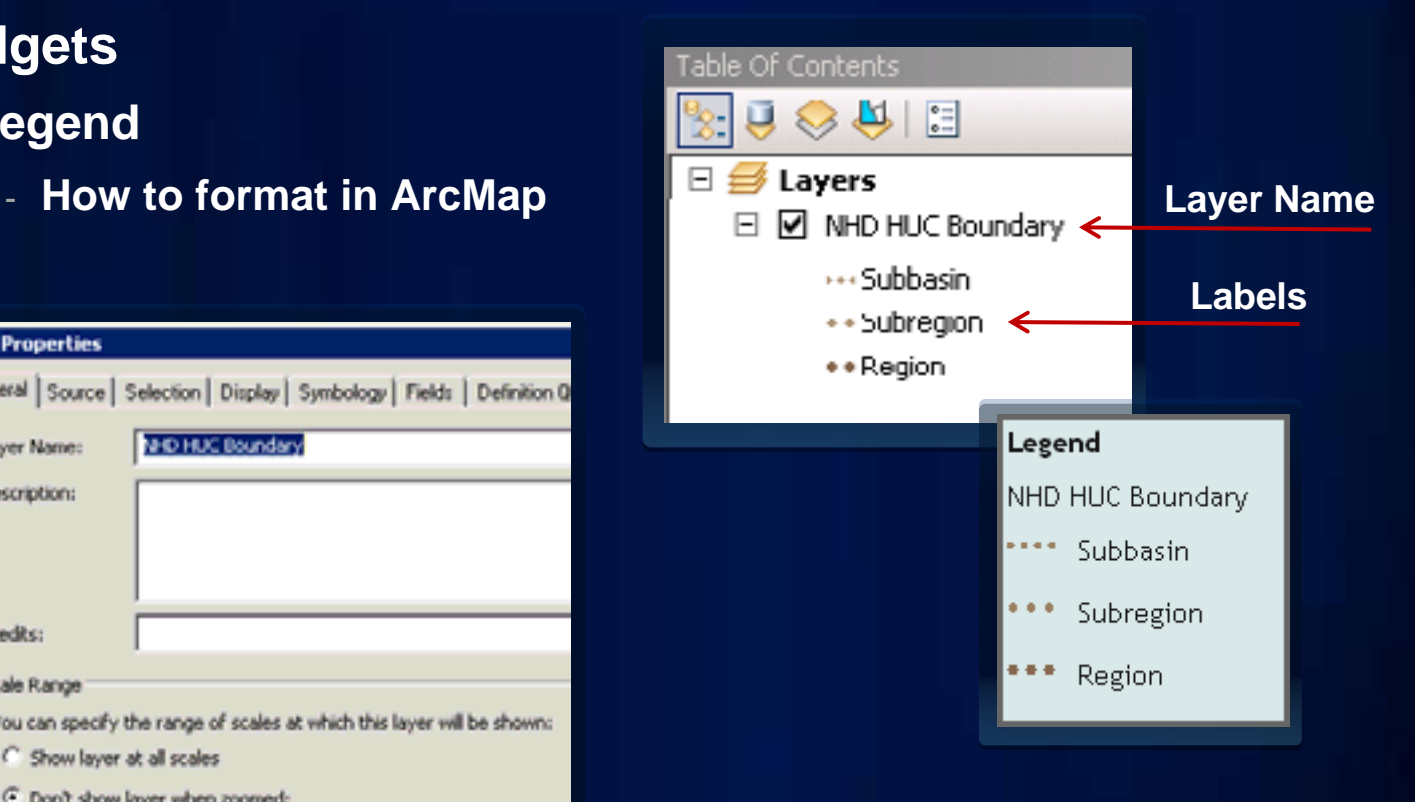

- **Widgets**
	- **Legend**
		-

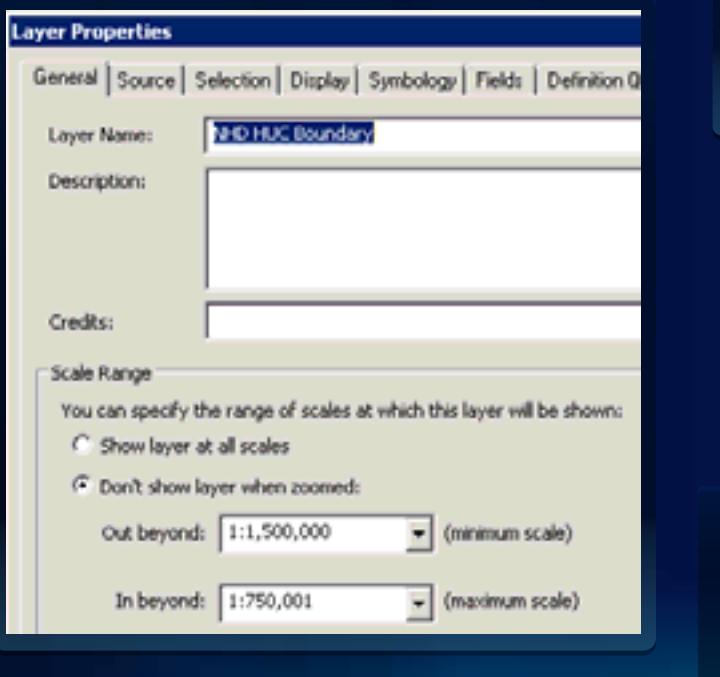

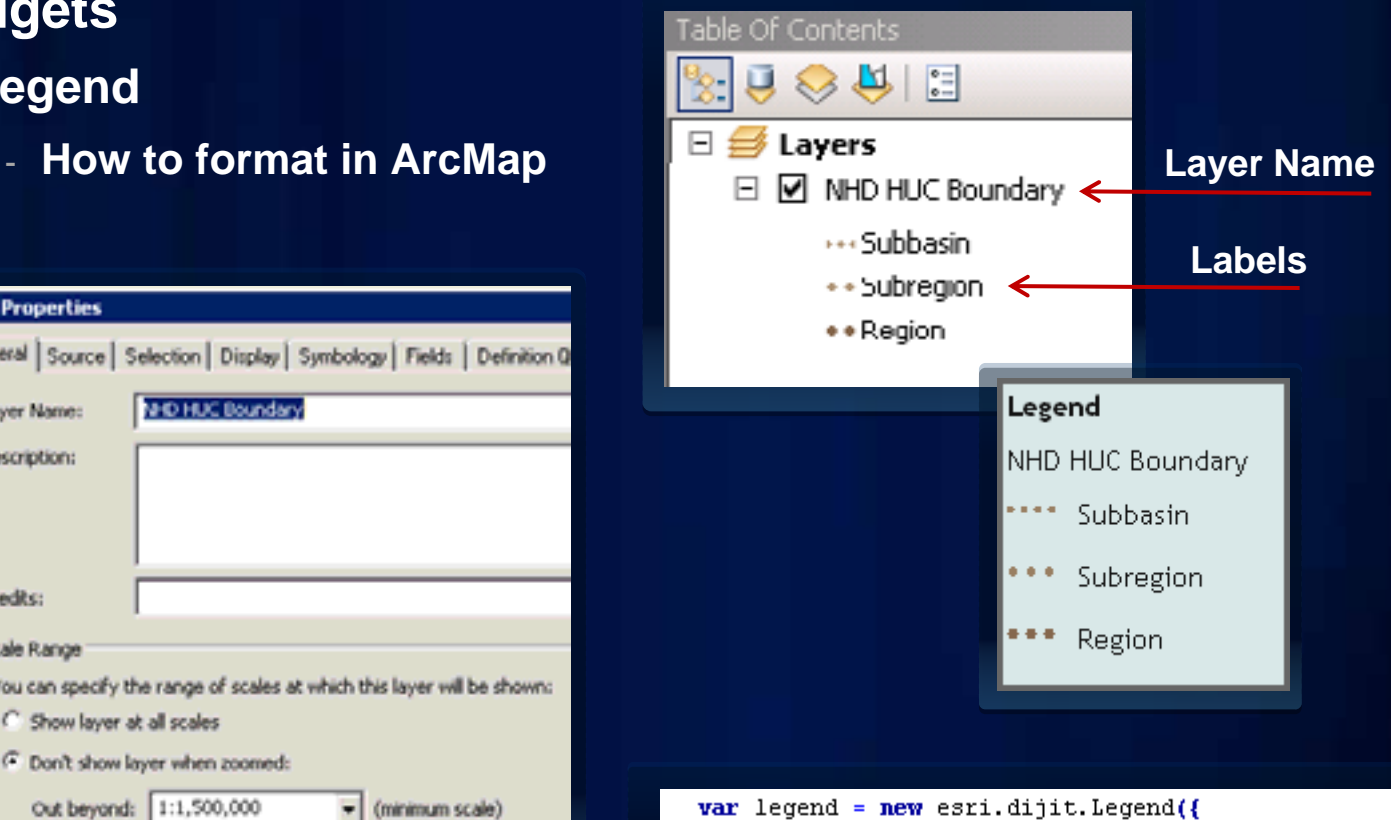

layerInfos: [{layer:referenceLayer,title:"Legend"}].

arrangement: esri.dijit.Legend.ALIGN\_LEFT,

map:map,

 $]$  "legendDiv"); legend.startup();

- **Search functionality**
	- **Bing Maps key with ArcGIS Server**

San Bernardino County, CA

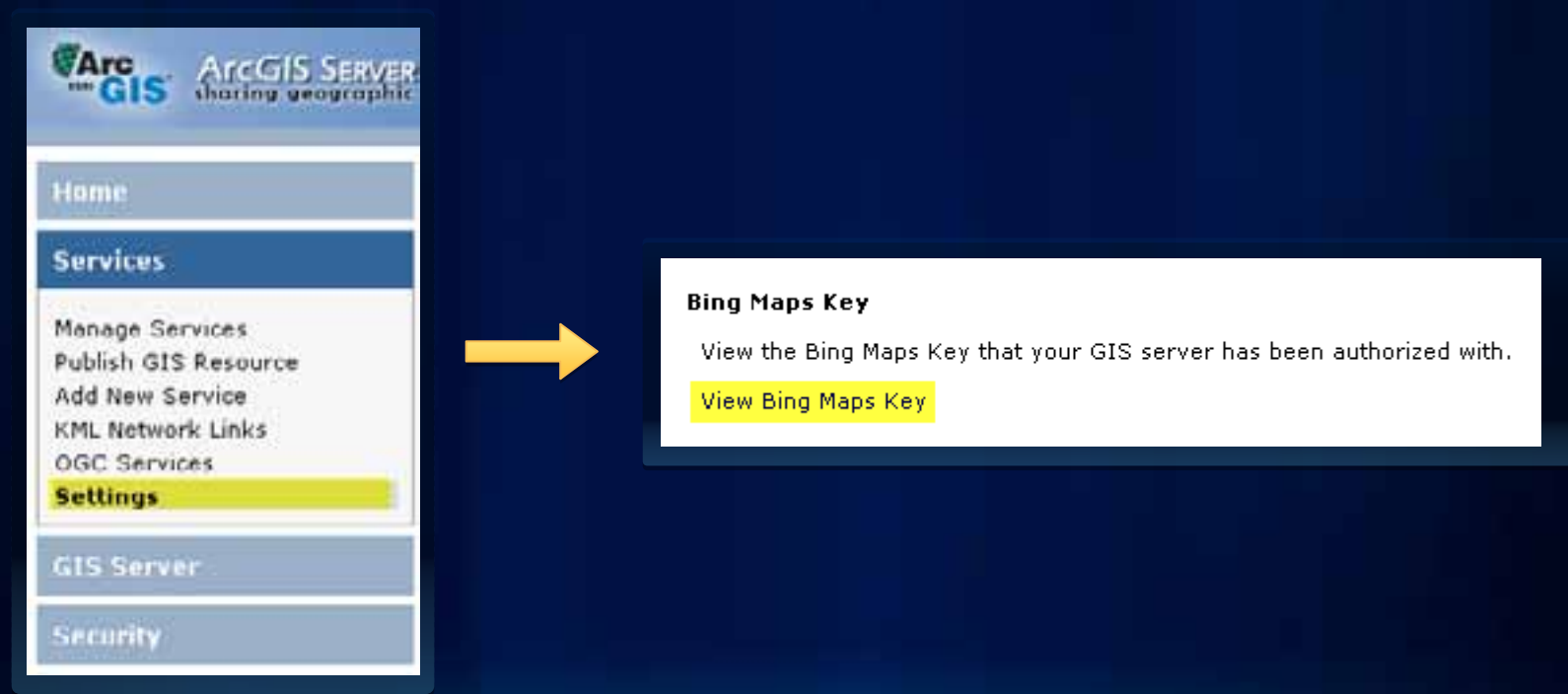

- **Search functionality**
	- **Bing Maps key with ArcGIS Server**

San Bernardino County, CA

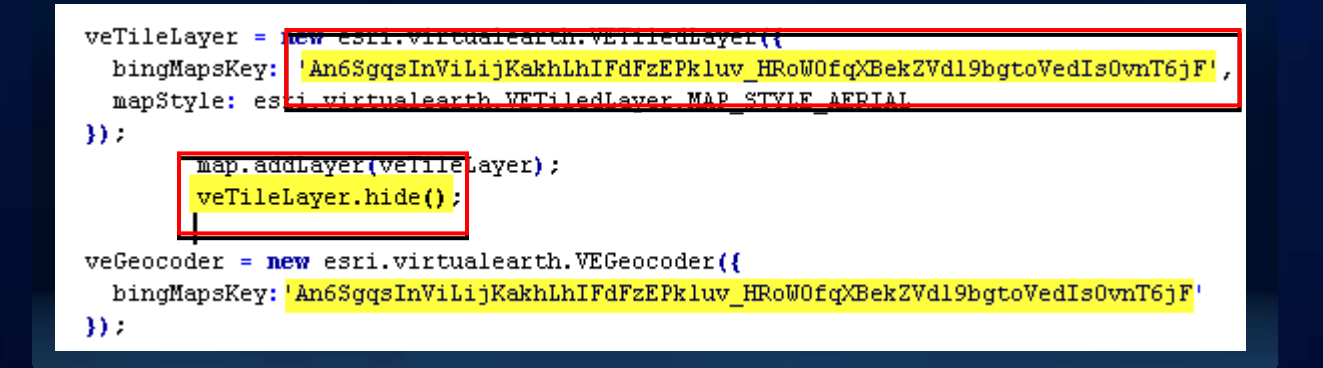

- **Map interaction**
	- **Navigate scale levels**
	- **Click for unit report** 
		- **Information in static window, not InfoWindow**
	- **Highlight selected unit AND larger unit**

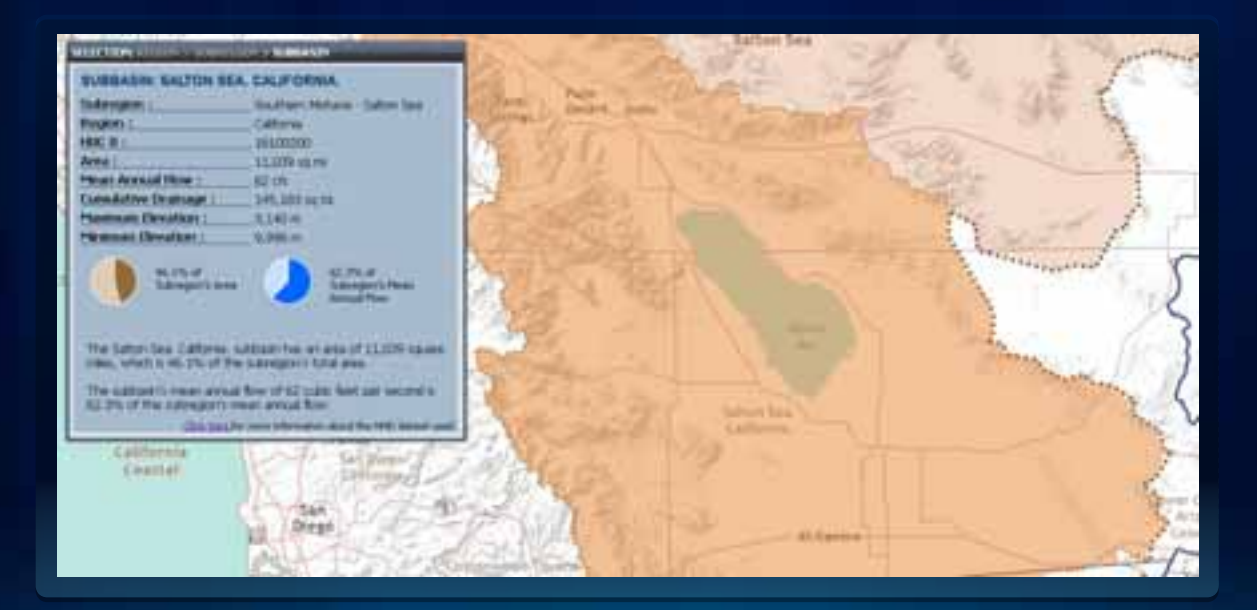

- **Map interaction**
	- **Query by attribute, not by spatial relationship**

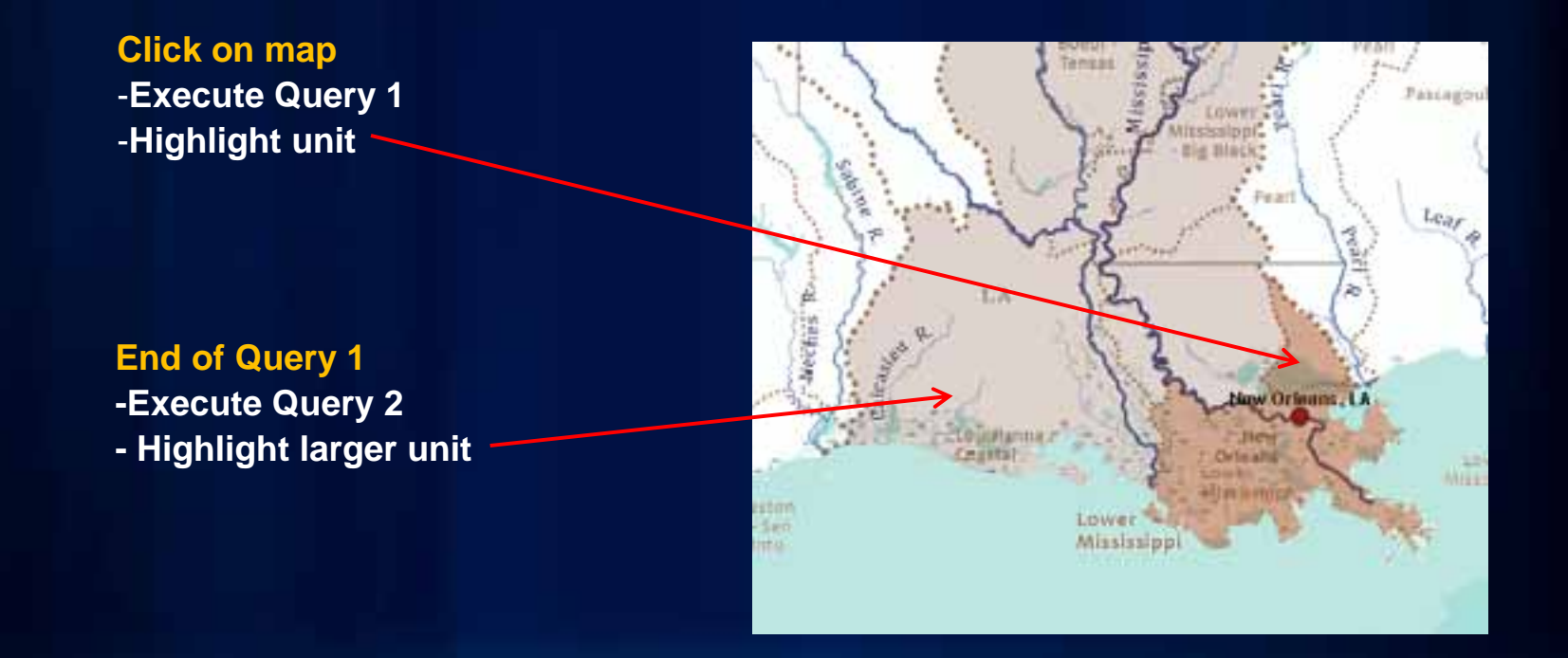

- **Map interaction**
	- **Query by attribute, not by spatial relationship**

showLargerArea(attr.BasinName, 'subregion');

```
function showLargerArea(area, areaType) {
  if (\text{areaType} == 'region') {
  queryTask2 = new esri.tasks.QueryTask("http://hydro bm.esri.com/ArcGIS/rest/services/Hydro/HUCS QueryService/MapServer/5");
  query2 = new esri.tasks. Query() :
  querv2.returnGeometry = true:
  query2.outFields = ["FIRST RegionName"];
  query2, where = "FIRST RegionName = " + "'" + area + "'";
  if (areaType=='subregion') {
  queryTask2 = new esri.tasks.QueryTask("http://hydro bm.esri.com/ArcGIS/rest/services/Hydro/HUCS QueryService/MapServer/3");
  query2 = new esri.tasks.Query();
  query2.returnGeometry = true;
  query2.outFields = ["FIRST BasinName"];
  query2.where = "FIRST BasinName = " + "'" + area + "'";
  x
  queryTask2.execute(query2, function(fset) {
      showFeature2(fset.features[0], areaType);
  \mathcal{Y}- 1
```
- **Reporting the data**
	- **Report tailored to each scale**
		- **Multi-scale map = Multi-scale data**
	- **Make numbers meaningful**
	- **Visualize the information**
	- **Contextualize the information**

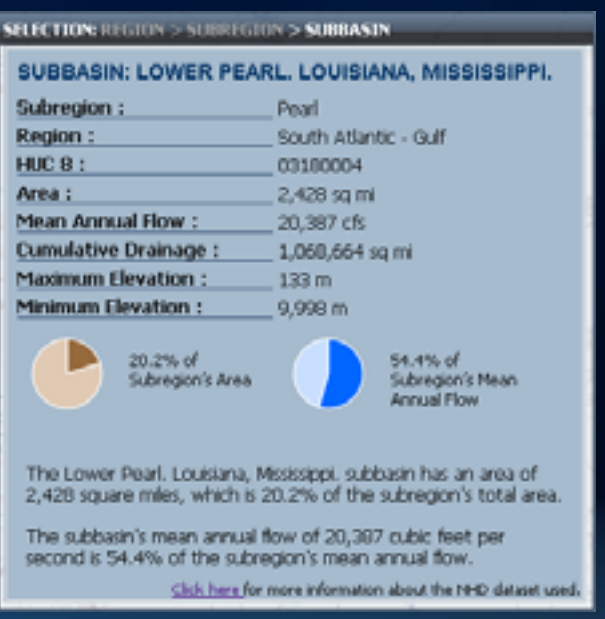

- **Reporting the data**
	- **Google Charts**

var datal = new google.visualization.DataTable(); datal.addColumn('string', 'Unit'); datal.addColumn('number', '% of Subbasin's Area'); datal.addRowa(2); datal.setValue(0, 0, 'Subbasin'): datal.setValue(0, 1, subbasinArea); datal.setValue(1, 0, 'Other'); datal.setValue(1, 1, 100-subbasinArea);

var chartl = new google.visualization.FieChart(dojo.byId('chart\_div1')) : chartl.draw(datal, (backgroundColor: '#A6DDCD', width: 75, height: 75, chartAzea:{left:10,top:10}, pieSliceText:'none', colors:['#976A3E','#E0CAB4'], legend: 'none', fontSize: 9});

SELECTION: REGION > SUBREGION > SUBBASIN SUBBASIN: LOWER PEARL, LOUISIANA, MISSISSIPPI. Subregion: Pearl Region: South Atlantic - Gulf  $HUCB$ : 03180004 Area : 2,428 sq mi Mean Annual Flow: 20.387 cfs Cumulative Drainage: 1.060.664 sq mi Maximum Elevation :  $133<sub>m</sub>$ Minimum Elevation : 9,998 m 20.2% of 54.4% of Subregion's Area Subregion's Mean **Annual Flow** The Lower Pearl, Louisiana, Mississippi, subbasin has an area of 2,428 square miles, which is 20.2% of the subregion's total area. The subbasin's mean annual flow of 20,387 cubic feet per second is 54.4% of the subregion's mean annual flow. Click here for more information about the NHD dataset used.

#### • **Packaging the app**

- **Interface complements the map**
	- **Color scheme**
- **'Brand' the interface to your organization**

#### **Where to find the Hydro Viewer**

- **ArcGIS.com**
- **Hydro Resource Center Map/App Gallery**
- **ArcGIS Javascript API Gallery**
- **Template**

#### **Thanks for attending!**

**Resources:**

- **Mapping Center**
	- **http://mappingcenter.esri.com**
- **Hydro Resource Center**
	- **http://resources.esri.com/hydro/**
- **ArcGIS Javascript API Resource Center**
	- **http://help.arcgis.com/en/webapi/javascript/arcgis/**
- **Hydro Viewer Application**
	- **http://hydro\_bm.esri.com/HydroViewer/HydroViewer.html**